### **Edgelink Configuration**

### 1. Add Device

#### Ethernet

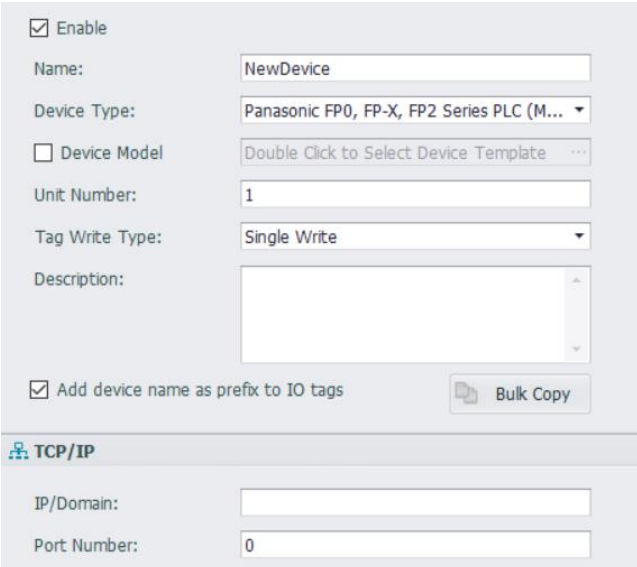

Device Type: Choose Panasonic driver Unit Number: Anyone is ok. It is meaningless. IP and port: PLC's IP and port.

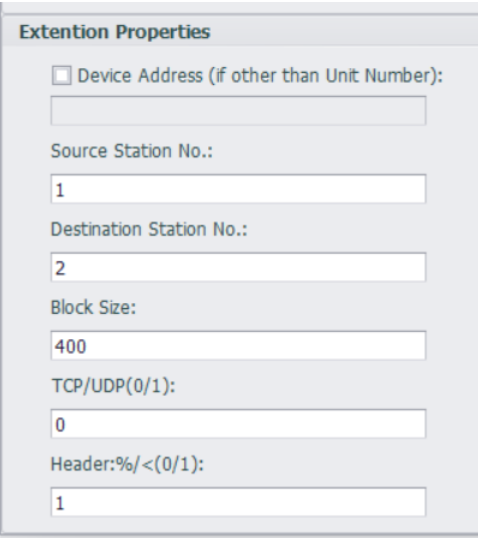

Source Station No.: Gateway's Station number. Not the same as the number in the network is ok.

Destination Station No.: PLC's Station Number.

Block Size: Tag counts in one data massage. Usually stay default.

TCP/UDP: 0 is TCP, 1 is UDP

Header:  $\frac{1}{2}$  / (0/1) : The header of the message. 0 is starting with  $\frac{1}{2}$  is starting with >

## Serial

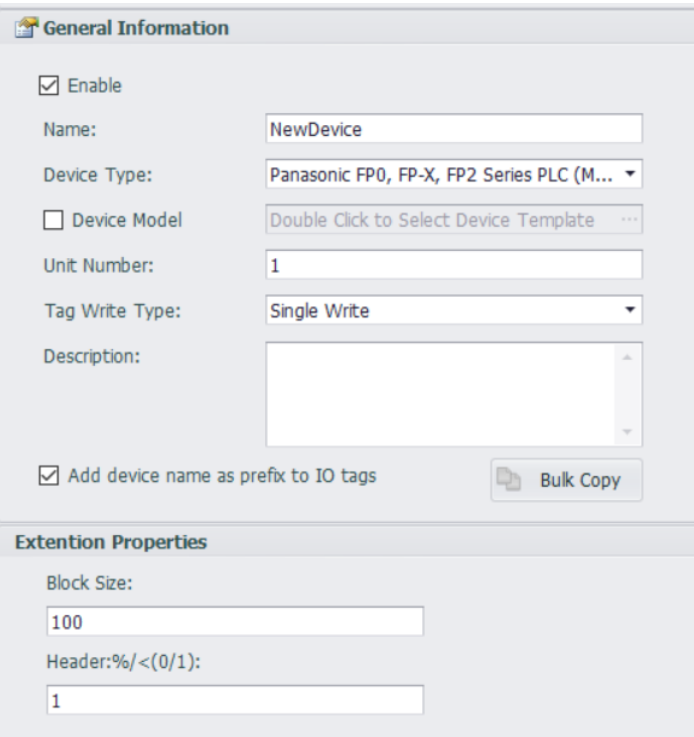

Device Type: Choose Panasonic driver

Unit Number: PLC's Station Number

Block Size: Register counts in one request. Usually stay default.

Header:  $\frac{1}{2}$  /< (0/1) : The header of the message. 0 is starting with  $\frac{1}{2}$  is starting with >

# 2. Add Tags

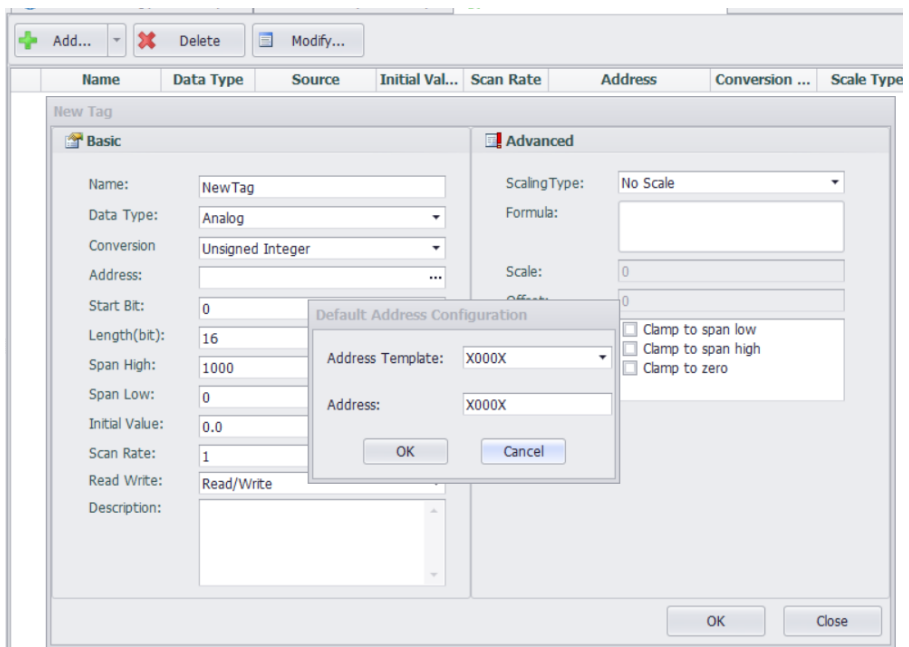

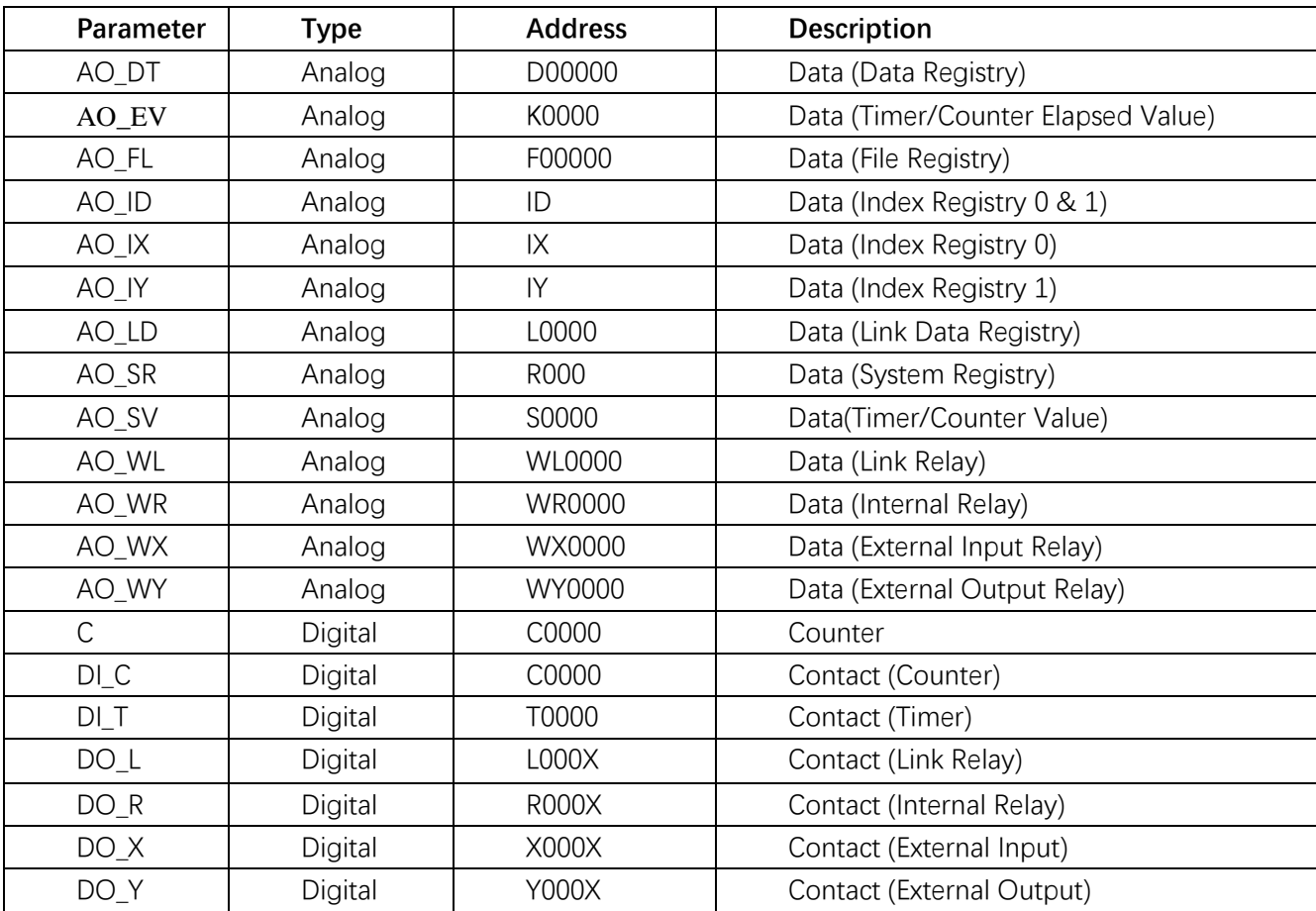